Karta pracy (робочий аркуш)

Etap kształcenia szkoła podstawowa klasy IV-VI

Przedmiot informatyka

Polecenie (Завдання )

Zaprogramuj rysowanie kwadratu. Запрограмуйте малювання квадрата.

Utwórz profil na scratch.mit.edu. Wybierz język ukraiński Створіть профіль на scratch.mit.edu. Обирайте українську

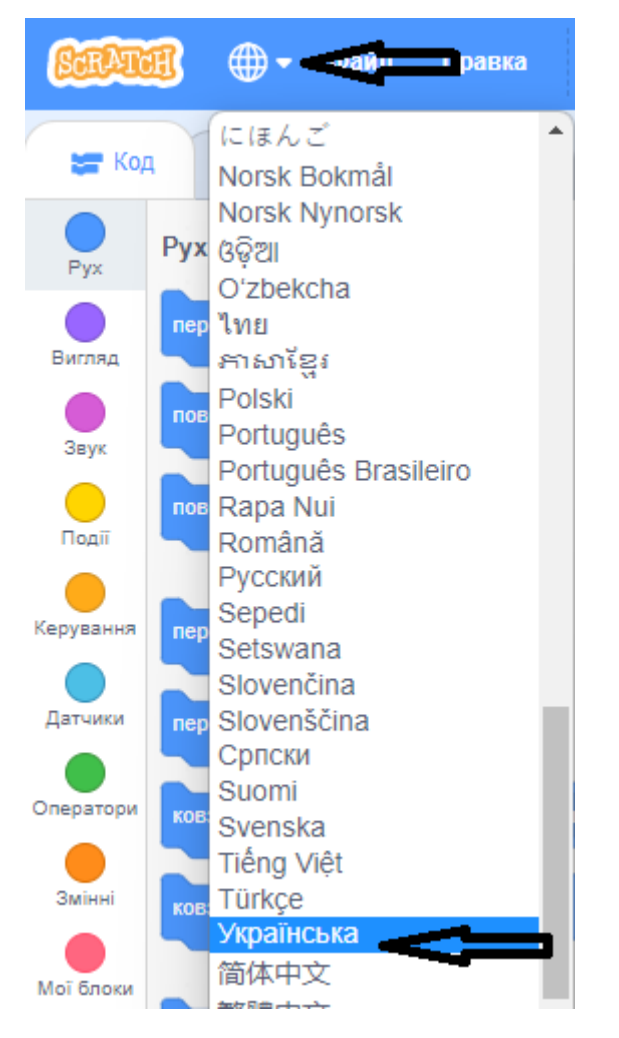

Stwórz nowy projekt pod nazwą algorytm "średnia". Створіть новий проект під назвою « середнє ».

Dodaj rozszerzenie z narzędziami do rysowania. Додайте розширення за допомогою інструментів малювання.

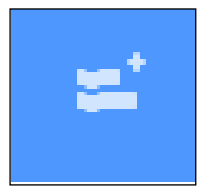

Tę ikonę znajdziesz w lewy dolnym rogu ekranu. Ви знайдете цей значок у нижньому лівому куті екрана.

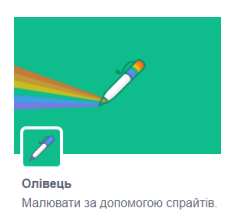

Po dodaniu rozszerzenia, będziesz mógł korzystać z

narzędzi pisaka.

Після додавання розширення ви зможете використовувати інструменти пера

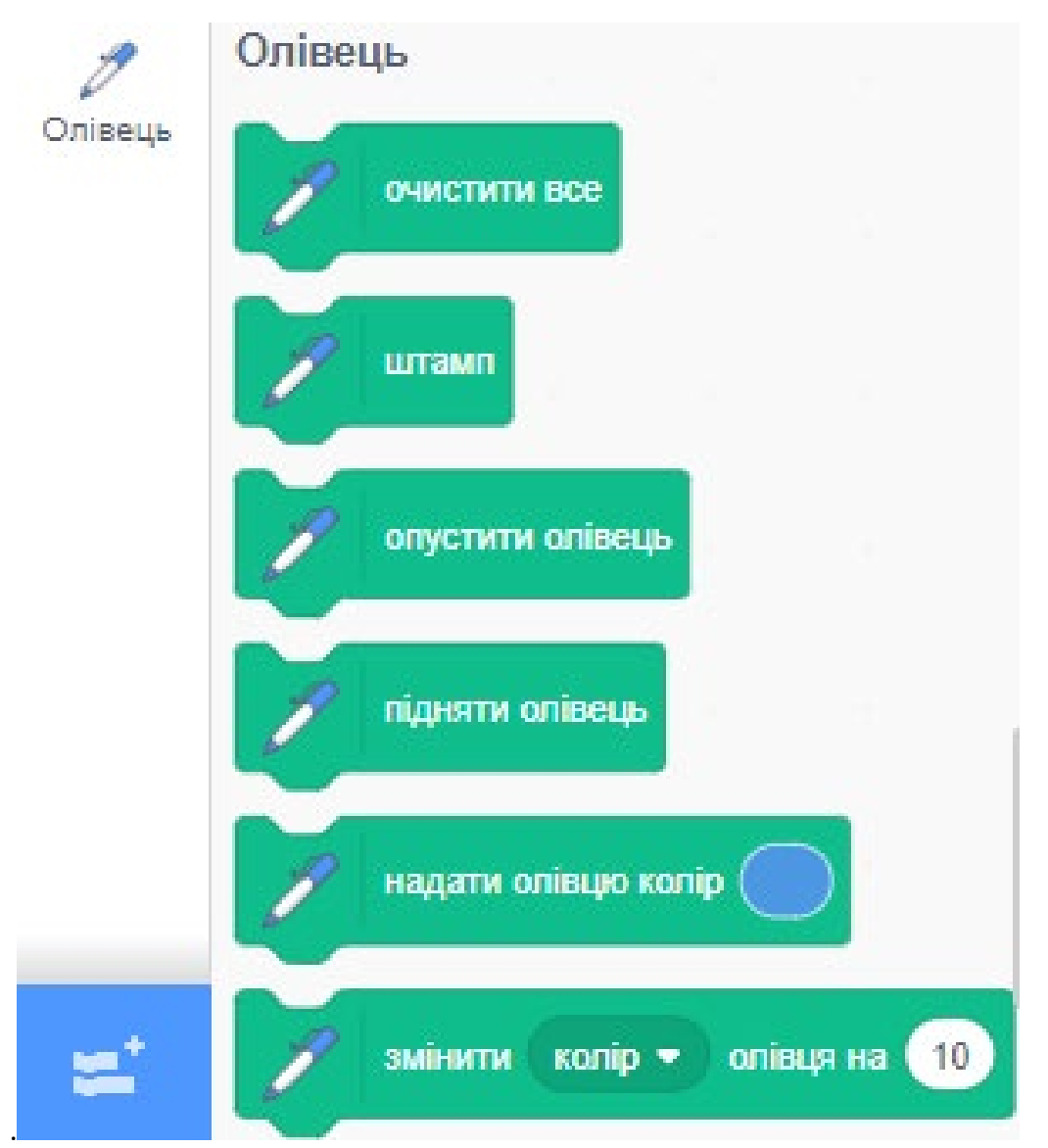

**Przeczytaj zanim zaczniesz pracę..**

**Прочитайте, перш ніж почати працювати.** 

Kolory klocków wskazują miejsce w menu gdzie można je znaleźć. Кольори блоків вказують, де їх можна знайти в меню.

Ustawiamy pisak i jego parametry. Встановлюємо ручку і її параметри.

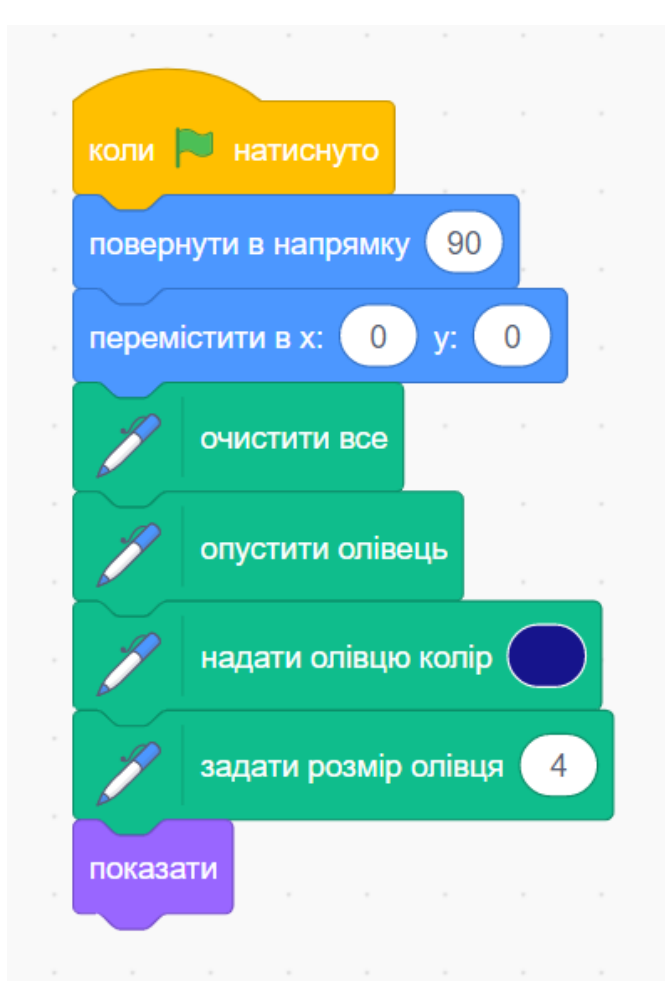

Rysowanie kwadratu po naciśnięciu klawisza "k". Намалюйте квадрат після натиснення клавіші «k».

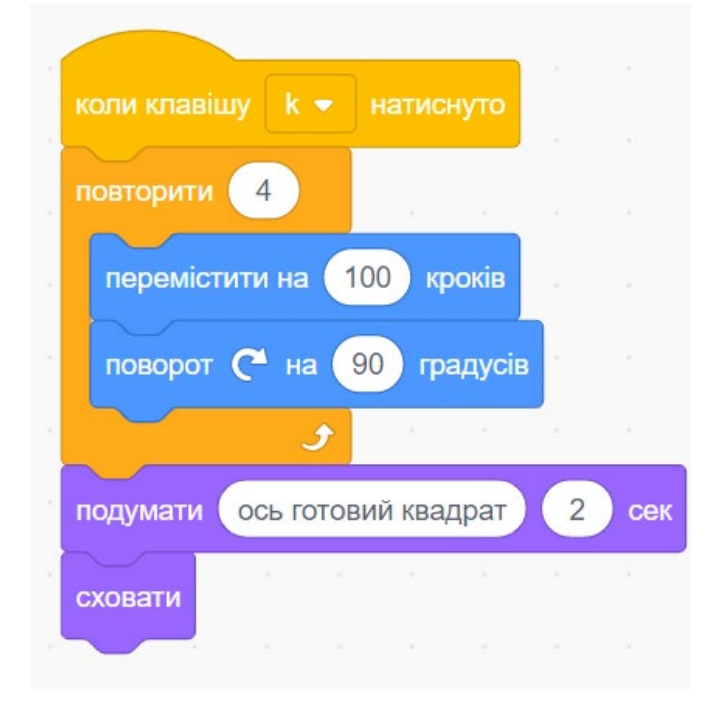

## **Zmodyfikuj algorytm. Змініть алгоритм**.

Dodaj skrypt rysujący prostokąt. Додайте скрипт, який малює прямокутник.

Dodaj skrypt rysujący trójkąt. Додайте скрипт, який малює трикутник.

Autor: Marek Wróblewski